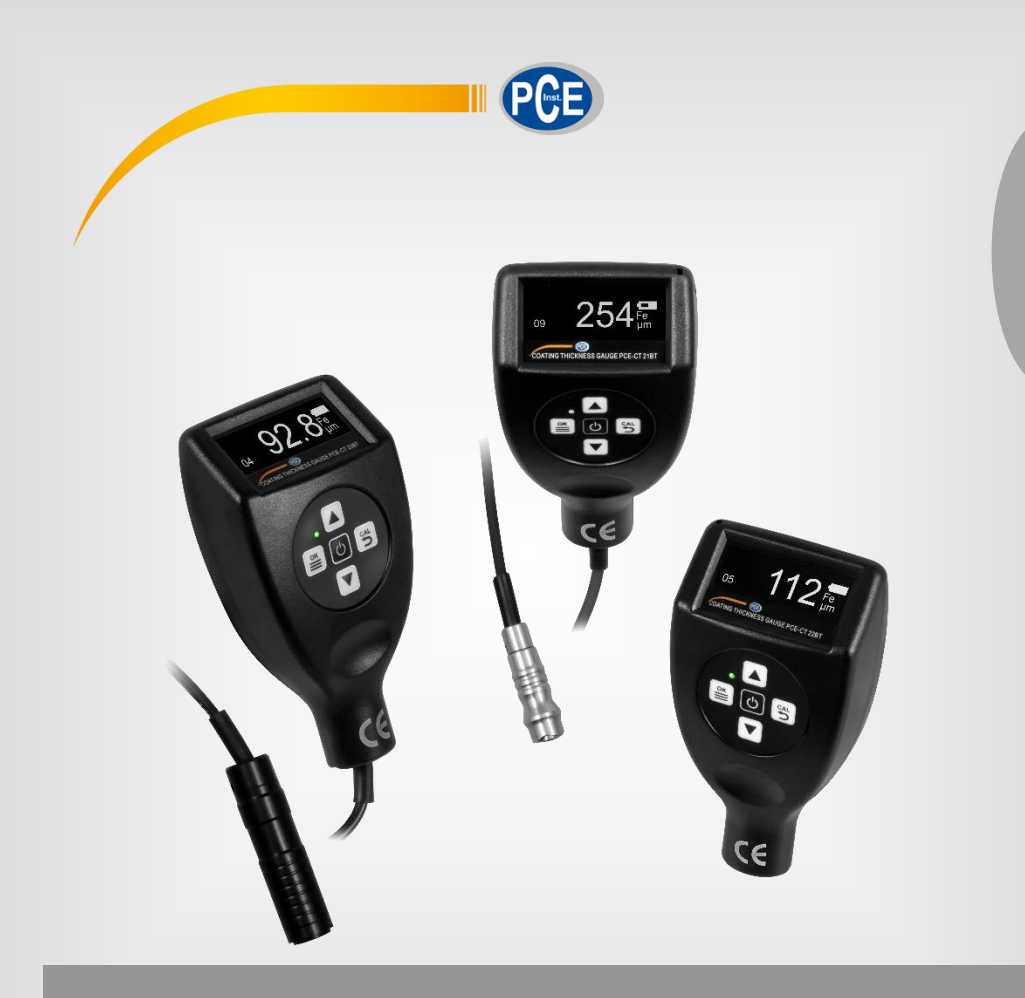

**Español**

# Manual de instrucciones

# Medidor de revestimiento serie PCE-CT 2X BT

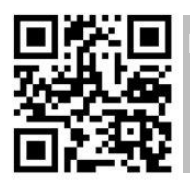

**Los manuales de usuarios están disponibles en varios idiomas (alemán, chino, francés, holandés, italiano, polaco, portugués, ruso, turco). Los encontrará en nuestra página web: www.pce-instruments.com**

> Última modificación: 3 Noviembre 2020 v1.0

> > © PCE Instruments

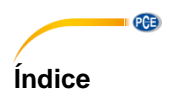

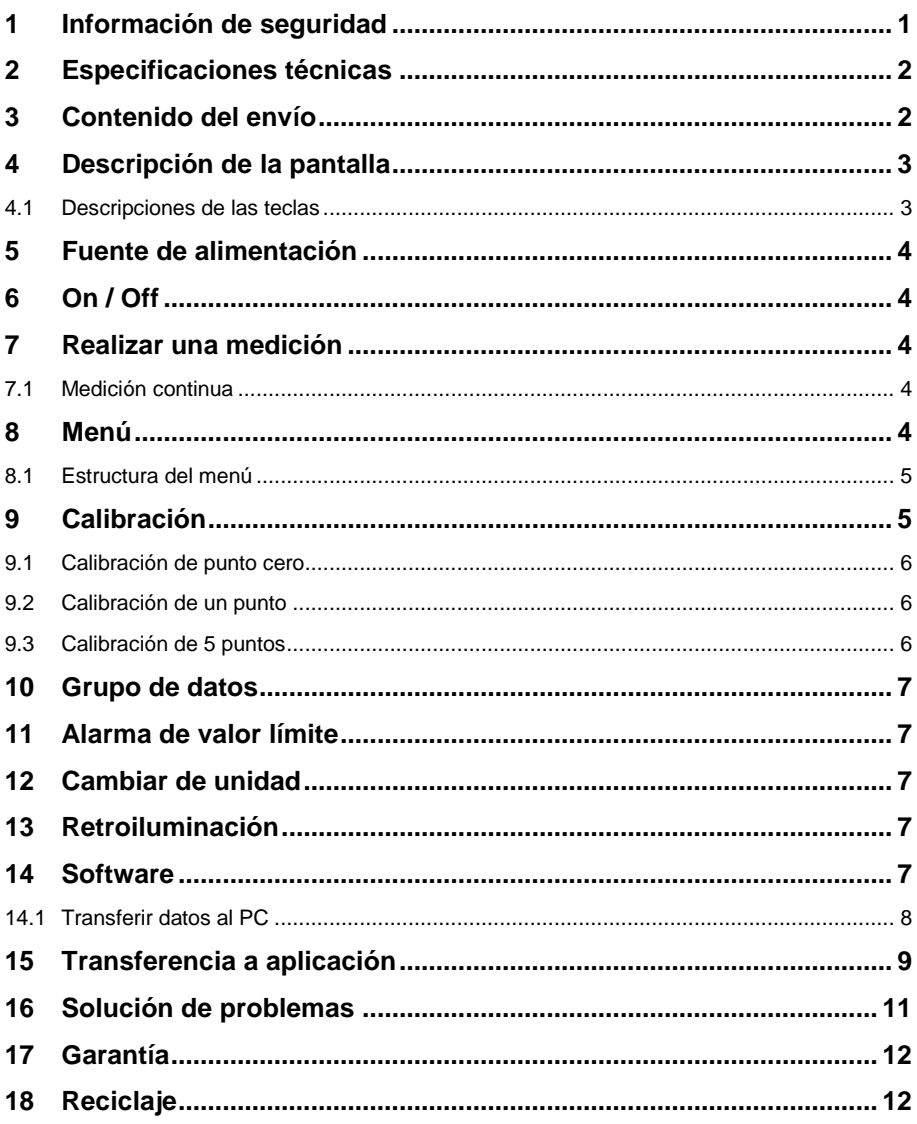

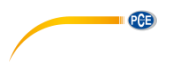

# <span id="page-2-0"></span>**1 Información de seguridad**

Lea detenidamente y por completo este manual de instrucciones antes de utilizar el dispositivo por primera vez. El dispositivo sólo debe ser utilizado por personal cualificado. Los daños causados por no cumplir con las advertencias de las instrucciones de uso no están sujetos a ninguna responsabilidad.

- Este dispositivo debe utilizarse sólo en la forma descrita en el presente manual de instrucciones. En caso de que se utilice para otros fines, pueden producirse situaciones peligrosas.
- Utilice el dispositivo sólo si las condiciones ambientales (temperatura, humedad, etc.) están dentro de los valores límite indicados en las especificaciones. No exponga el dispositivo a temperaturas extremas, luz solar directa, humedad ambiental extrema o zonas mojadas.
- No exponga el dispositivo a golpes o vibraciones fuertes.
- La carcasa del dispositivo sólo puede ser abierta personal cualificado de PCE Instruments.
- Nunca utilice el dispositivo con las manos húmedas o mojadas.
- No se deben realizar modificaciones técnicas en el dispositivo.
- El dispositivo sólo debe ser limpiado con un paño húmedo. No utilice productos de limpieza abrasivos o a base de disolventes.
- El dispositivo sólo debe ser utilizado con los accesorios o recambios equivalentes ofrecidos por PCE Instruments.
- Antes de cada uso, compruebe que la carcasa del dispositivo no presente daños visibles. Si hay algún daño visible, el dispositivo no debe ser utilizado.
- El dispositivo no debe de utilizarse en atmósferas explosivas.
- El rango de medición indicado en las especificaciones no debe de excederse bajo ninguna circunstancia.
- El incumplimiento de las instrucciones de seguridad puede causar daños en el dispositivo y lesiones al usuario.

No nos hacemos responsables de los errores de imprenta y de los contenidos de este manual.

Nos remitimos expresamente a nuestras condiciones generales de garantía, que se encuentran en nuestras Condiciones Generales.

Si tiene alguna pregunta, póngase en contacto con PCE Ibérica S.L. Los datos de contacto se encuentran al final de este manual.

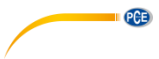

# <span id="page-3-0"></span>**2 Especificaciones técnicas**

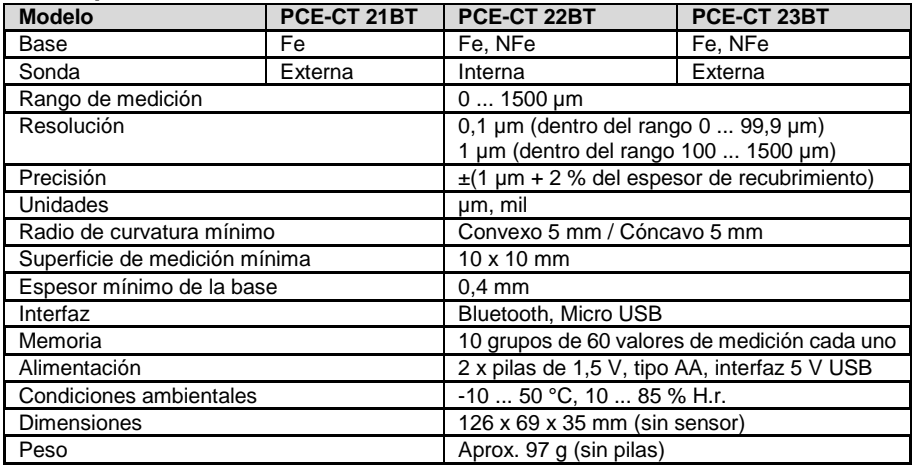

# <span id="page-3-1"></span>**3 Contenido del envío**

1 x Medidor de espesor del revestimiento serie PCE-CT 2x BT

- 5 x Estándar de calibración
- 1 x Base Fe
- 1 x Base NFe (solo para PCE-CT 22BT y PCE-CT 23BT)
- 1 x Correa de mano
- 2 x Pilas de 1,5 V, tipo AA
- 1 x Maletín de transporte
- 1 x Manual de instrucciones

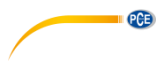

# <span id="page-4-0"></span>**4 Descripción de la pantalla**

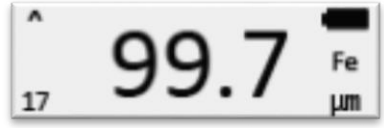

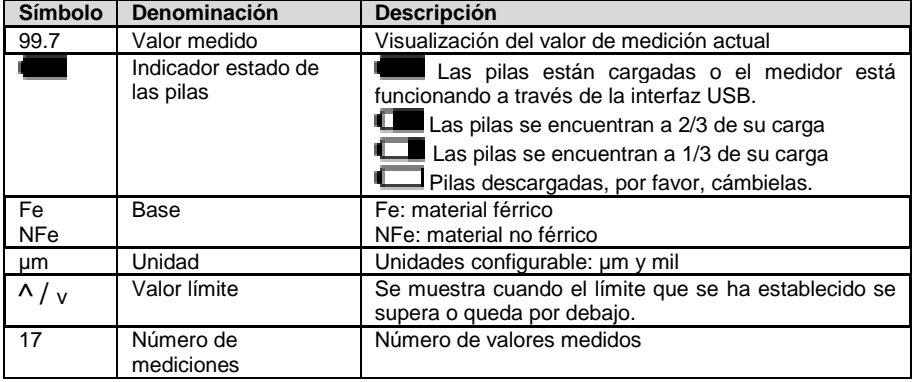

# <span id="page-4-1"></span>**4.1 Descripciones de las teclas**

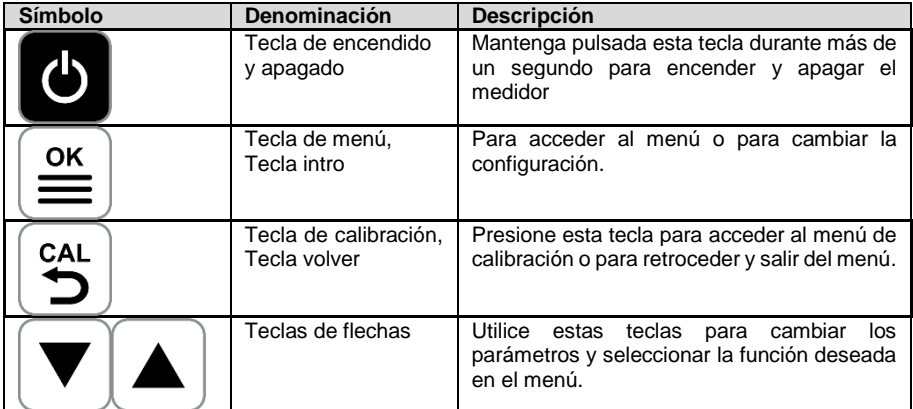

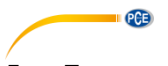

# <span id="page-5-0"></span>**5 Fuente de alimentación**

Para comenzar a utilizar el medidor, primero coloque las 2 pilas de 1,5 V, tipo AA en el compartimento situado en la parte de posterior del medidor. Tenga en cuenta la polaridad es la correcta al colocarlas. Para prolongar al máximo posible la duración de las pilas, desactive la función Bluetooth cuando no esté utilizando el equipo.

El medidor también se puede alimentar a través del puerto micro USB. Esto le permite utilizarlo a través del puerto USB de un ordenador, por ejemplo.

# <span id="page-5-1"></span>**6 On / Off**

Para encender o apagar el medidor, mantenga pulsada la tecla  $\bigcirc$  durante más de 1 segundo. Cuando el medidor se apagará automáticamente tras 3 minutos de inactividad.

### <span id="page-5-2"></span>**7 Realizar una medición**

Para realizar una medición, coloque la punta del sensor en la superficie que va a medir. El valor medido se mostrará automáticamente. Asegúrese de colocarlo de manera vertical sobre la muestra. El medidor detectará automáticamente si el material base es férrico (Fe) o no férrico (nFe). Durante la medición, el sensor no debe moverse, ya que pueden producirse mediciones incorrectas. Para realizar más mediciones, coloque el sensor en el siguiente punto de medición.

#### **Importante:**

Para obtener un resultado mejor, es importante tomar las mediciones en una superficie lisa y antideslizante.

No golpee el cabezal del sensor con demasiada fuerza sobre la muestra a medir, ya que podría dañar la sonda.

#### <span id="page-5-3"></span>**7.1 Medición continua**

Para realizar una medición continua, coloque el sensor sobre la muestra a medir. Se mostrará el valor medido. A continuación, mantenga el sensor en el lugar de medición actual durante 3 segundos. La medición continua se iniciará automáticamente. Para detener la medición continua solo tiene que levantar el sensor.

#### **Importante:**

No haga mediciones continuas en superficies sensibles para crear secuencias, podría dañar la superficie.

No realice mediciones continuas en superficies rugosas, podría dañar el sensor.

### <span id="page-5-4"></span>**8 Menú**

Para abrir el menú, presione la tecla  $\equiv$ . La parte superior de la pantalla muestra el nivel de menú actualmente. En la parte inferior de la pantalla se muestra la función actualmente seleccionada del nivel de menú. Utilice las teclas de flechas para desplazarse entre las funciones

y para cambiar los valores de los parámetros. Pulse la tecla  $\equiv$  para abrir la función que desee. Presione la tecla de retroceso para volver al menú anterior.

<span id="page-6-0"></span>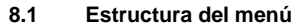

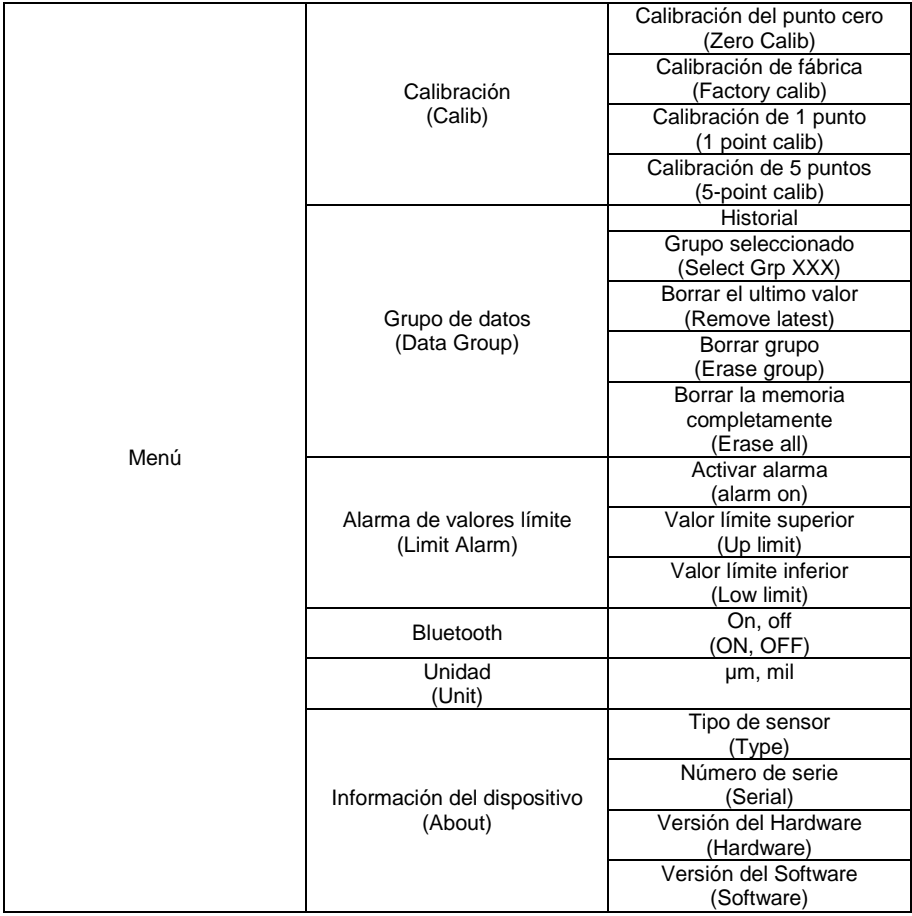

# <span id="page-6-1"></span>**9 Calibración**

Para realizar una calibración, el medidor dispone de varias funciones.

- Calibración de fábrica
- Calibración de punto cero
- Calibración de 1 punto
- Calibración de 5 puntos

Para obtener el resultado de medición más preciso posible en todo el rango de medición, se recomienda una calibración de 5 puntos. Las calibraciones de las bases férricas (Fe) y no férricas (nFe) son independientes entre sí. Después de cada calibración, compruebe de nuevo los valores medidos con las referencias. Si los valores medidos todavía no están dentro de las precisiones, repita la misma si es necesario.

 $PGE$ 

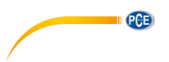

#### <span id="page-7-0"></span>**9.1 Calibración de punto cero**

Para realizar una calibración de punto cero, presione la tecla  $\bigcirc_{n=0}^{\text{cat}}$ . Después coloque el sensor en la referencia cero correspondiente. Cuando se muestre en la pantalla el mensaje "Lift probe up", retire el sensor de referencia. A continuación le preguntará si desea aceptar la calibración.

Presione la tecla  $\equiv$  para guardar los cambios. Si desea descartar los ajustes, presione la tecla  $\overline{\mathbf{B}}$ .

#### <span id="page-7-1"></span>**9.2 Calibración de un punto**

Para realizar una calibración de 1 punto, primero vaya al menú de calibración y seleccione "1 point calib". Coloque ahora el sensor en la referencia cero correspondiente. Cuando se muestre en la pantalla "Lift probe up", retire el sensor. Ahora coloque la lámina de referencia en referencia cero. Realice una medición de la lámina de referencia colocando la sonda sobre la lámina. Cuando se muestre en la pantalla "Lift probe up" retire el sensor de la referencia. La pantalla mostrará ahora el valor medido. Con las teclas de las flechas, puede realizar la configuración

necesaria a la referencia de calibración. Confirme la configuración con la tecla  $\left(\equiv\atop{=} \right]$ . Se mostrará

un mensaje donde se pregunta si acepta la calibración. Presione la tecla  $\equiv$  para guardar los

cambios. Si desea descartarlos, presione la tecla  $\left[\frac{\epsilon_{\text{AL}}}{2}\right]$ 

#### <span id="page-7-2"></span>**9.3 Calibración de 5 puntos**

Para realizar una calibración de 5 puntos, vaya al menú de calibración y seleccione "5-point calib". Ahora coloque el sensor en la referencia cero correspondiente. Cuando se muestre en la pantalla "Lift probe up", retire el sensor de la referencia cero. Coloque la lámina de referencia cero. Realice una medición de la referencia colocando la sonda sobre la lámina. Cuando se muestre en la pantalla "Lift probe up", retire el sensor de la referencia. La pantalla mostrará el valor medido. Utilice las teclas de las flechas, ahora para ajustar el valor de referencia de

calibración. Confirme la configuración presionando la tecla  $\left(\frac{\text{ex}}{\text{ex}}\right)$ . A continuación le seguirá el segundo punto de calibración. Utilice otra referencia y repita el procedimiento de calibración hasta que llegue al último punto de calibración. A continuación se mostrará un mensaje para confirmar

la calibración. Presione la tecla  $\equiv$  para guardar los cambios. Si desea descartarlo, presione la  $\mathbf{E}$   $\mathbf{E}$ 

**Importante:** Cuando se le indique que levante la sonda, levántela rápidamente y colóquela a 30 cm de la referencia antes de cambiar la lámina de referencia.

# <span id="page-8-0"></span>**10 Grupo de datos**

Con este medidor de espesor de revestimiento, los valores de medición se guardarán automáticamente. Para ello dispone de varios grupos de datos. Para realizar la configuración en la memoria de datos, vaya hasta el menú bajo el punto "Data Group". Aquí podrá realizar los siguientes aiustes:

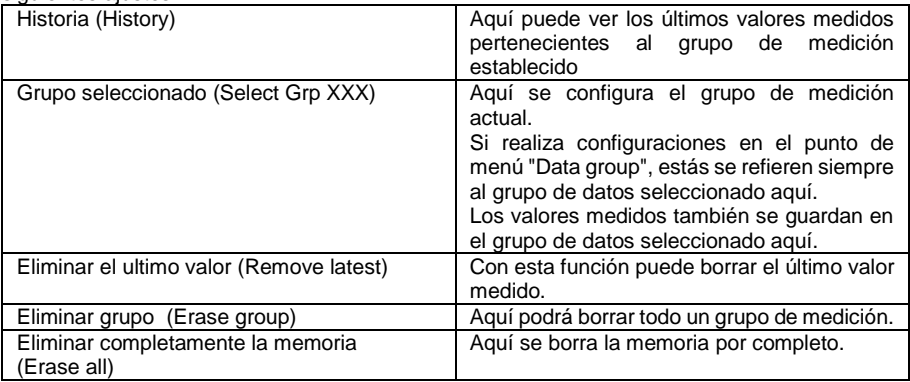

# <span id="page-8-1"></span>**11 Alarma de valor límite**

Para configurar los valores límite, primero acceda al menú "limit alarm". En el punto "Alarm on", puede activar esta función. Puede configurar los límites de la siguiente manera:

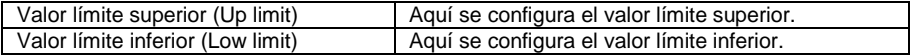

Si el valor medido está dentro del valor límite, el indicador LED parpadea brevemente en verde. Si el valor se encuentra fuera del valor límite, el indicador LED parpadeará brevemente en rojo. En la pantalla indica si el valor de medición actual es demasiado alto o demasiado bajo.

# <span id="page-8-2"></span>**12 Cambiar de unidad**

Para cambiar la unidad, acceda al menú. En la opción "Unit", puede cambiar la unidad entre µm y milímetro.

# <span id="page-8-3"></span>**13 Retroiluminación**

La retroiluminación se enciende y se apaga automáticamente. No se puede configurar.

### <span id="page-8-4"></span>**14 Software**

Se pueden exportar los datos del medidor. Puede hacer la transferencia de datos a través de Bluetooth a un dispositivo Android o iOS o bien mediante la interfaz micro USB para transferir los datos a un PC.

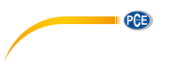

#### <span id="page-9-0"></span>**14.1 Transferir datos al PC**

Primero conecte el dispositivo a un PC mediante un cable micro USB

**Importante:** Para establecer una conexión con el PC, la función Bluetooth del medidor tiene que estar desactivada.

**Nota:** Puede descargar el software desde la página [https://www.pce-instruments.com.](https://www.pce-instruments.com/)

Abra el software "Coatingmaster". En "Port" seleccione "Silicon Laps CP210x USB to UART Bridge". Si no está disponible, puede que falte el controlador. Puede encontrar el controlador en la carpeta del programa, en la carpeta "driver". Si tiene un sistema de 64-bit utilice el archivo de instalación "CP210xVCPInstaller x64". Si tiene un sistema de 32-bit utilice el archivo de instalación "CP210xVCPInstaller\_x86" para instalar el controlador.

Haga clic en "Connect". Ahora el software establece la conexión con el medidor.

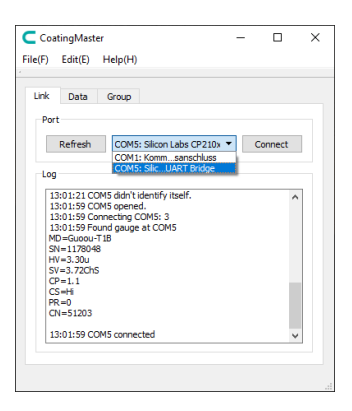

En la pestaña "Data", la pantalla del medidor muestra ahora en el programa. Esto significa que los datos son transferidos en tiempo real al PC. El programa se sincroniza con el medidor a través de la tecla "Sync".

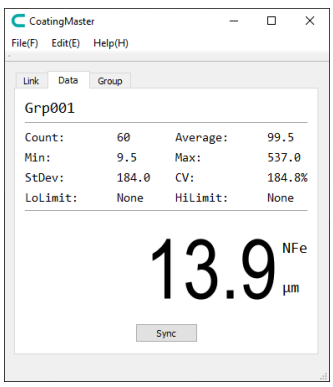

La pestaña "Group" se muestran todos los datos guardados en el medidor. Para exportar estos datos, haga clic en "Export". Los datos pueden guardarse en el PC como un archivo CSV. Haga clic en la tecla "Sync" para sincronizar el software con el equipo de prueba.

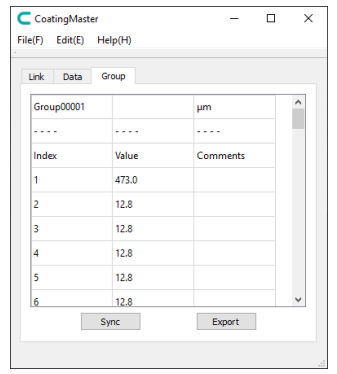

### <span id="page-10-0"></span>**15 Transferencia a aplicación**

Para establecer conexión con un dispositivo móvil, primero descargue la aplicación "Coatingmaster". Luego active la función Bluetooth en el equipo de medición. Conecte el medidor a través de la aplicación. Para ello, seleccione "Coating\_XXXX" en la aplicación.

**Nota:** La aplicación para teléfonos Android también se puede encontrar en la página de descargas en [https://www.pce-instruments.com.](https://www.pce-instruments.com/)

A continuación, se accede directamente a la ventana de medición donde se muestra el valor de medición actual. A través de la función "Master", el medidor se sincroniza con el dispositivo móvil.

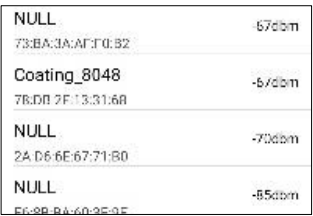

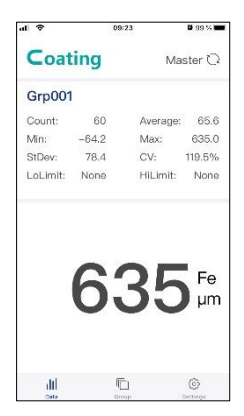

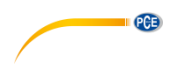

En la pestaña "Group", se muestran los datos de medición almacenados en el medidor. A través de la función "Export", se pueden guardar los datos en el dispositivo móvil formato CSV, PDF y también como un archivo TXT.

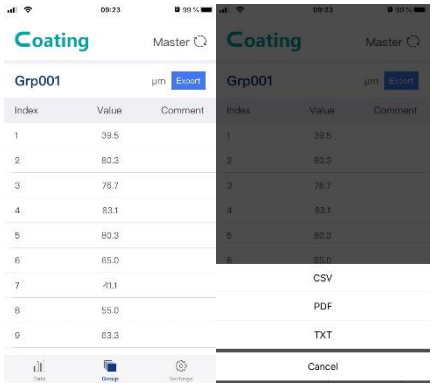

En la pestaña "Settings", puede realizar algunas configuraciones en la aplicación.

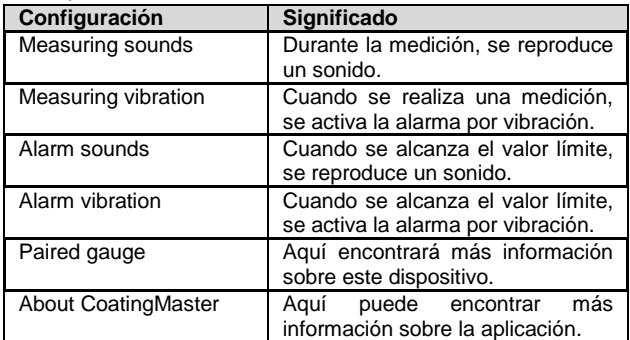

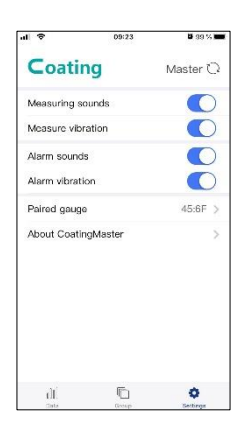

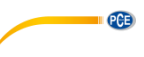

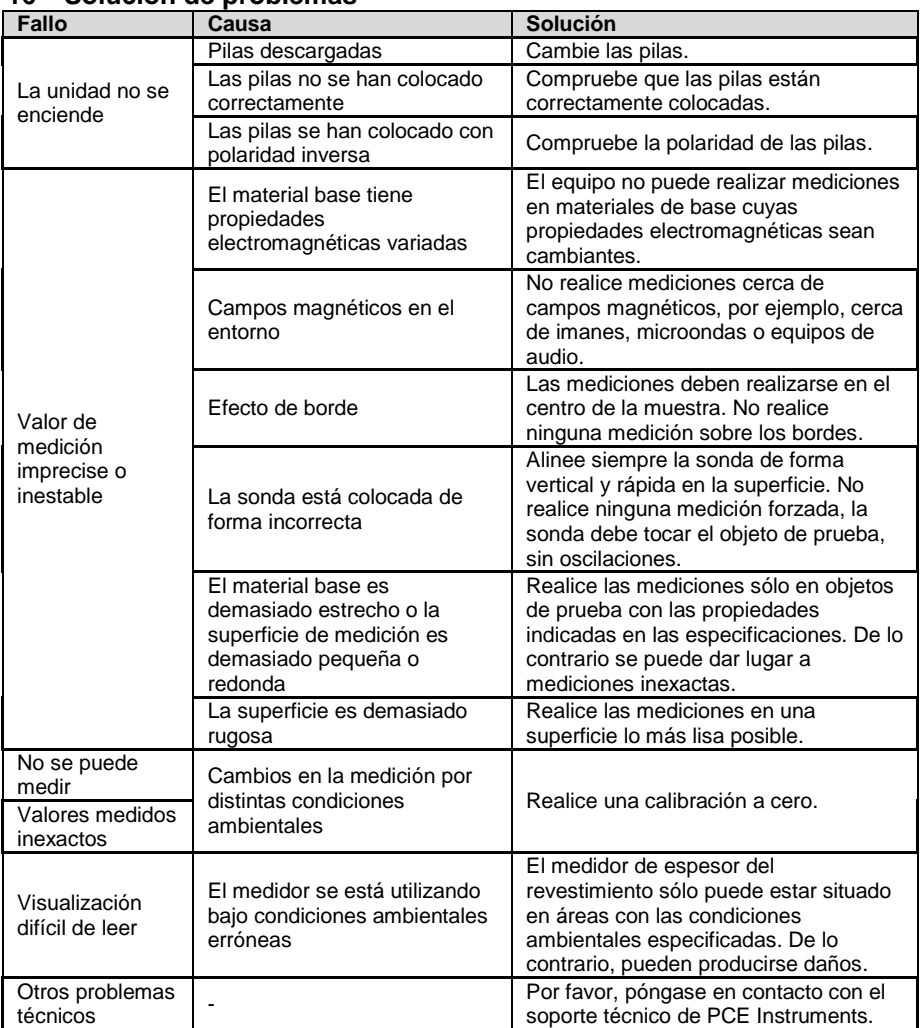

# <span id="page-12-0"></span>**16 Solución de problemas**

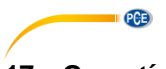

### <span id="page-13-0"></span>**17 Garantía**

Nuestras condiciones de garantía se explican en nuestras Condiciones generales, que puede encontrar aquí[: https://www.pce-instruments.com/espanol/impreso.](https://www.pce-instruments.com/espanol/impreso)

### <span id="page-13-1"></span>**18 Reciclaje**

Por sus contenidos tóxicos, las baterías no deben tirarse a la basura doméstica. Se tienen que llevar a sitios aptos para su reciclaje.

Para poder cumplir con la RII AEE (devolución y eliminación de residuos de aparatos eléctricos y electrónicos) retiramos todos nuestros aparatos. Estos serán reciclados por nosotros o serán eliminados según ley por una empresa de reciclaje. Puede enviarlo a:

PCE Ibérica SL C/ Mayor 53, Bajo 02500 Tobarra (Albacete) España

Para poder cumplir con la RII AEE (recogida y eliminación de residuos de aparatos eléctricos y electrónicos) retiramos todos nuestros dispositivos. Estos serán reciclados por nosotros o serán eliminados según ley por una empresa de reciclaje.

RII AEE – Nº 001932 Número REI-RPA: 855 – RD. 106/2008

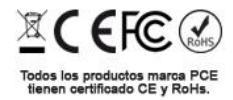

# **Información de contacto PCE Instruments**

#### **Alemania Francia España**

Im Langel 4 23, rue de Strasbourg<br>
D-59872 Meschede<br>
G7250 Soultz-Sous-Fo

#### **Reino Unido Italia Turquía**

PCE Instruments UK Ltd PCE Italia s.r.l. PCE Italia s.r.l. PCE Teknik Cihazları Ltd.Şti.<br>
Unit 11 Southnoint Business Park Via Pesciatina 878 / B-Interno 6 Halkalı Merkez Mah Ensign Way, Southampton www.pce-instruments.com/english www.pce-instruments.com/italiano www.pce-instruments.com/turkish

#### **Países Bajos China China Hong Kong**

#### **Estados Unidos**

PCE Americas Inc. 1201 Jupiter Park Drive, Suite 8 Jupiter / Palm Beach 33458 FL USA Tel: +1 (561) 320-9162 Fax: +1 (561) 320-9176 info@pce-americas.com www.pce-instruments.com/us

PCE Deutschland GmbH **PCE Instruments France EURL** PCE Ibérica S.L.<br>
Im Langel 4 23. rue de Strasbourg Calle Mayor. 53 D-59872 Meschede 67250 Soultz-Sous-Forets 02500 Tobarra (Albacete) Deutschland France España Tel.: +49 (0) 2903 976 99 0 Téléphone: +33 (0) 972 3537 17 Tel.: +34 967 543 548<br>Fax: +49 (0) 2903 976 99 29 Numéro de fax: +33 (0) 972 3537 18 Fax: +34 967 543 542 Fax: +49 (0) 2903 976 99 29 Numéro de fax: +33 (0) 972 3537 18 info@pce-instruments.com info@pce-france.fr info@pce-iberica.es www.pce-instruments.com/deutsch www.pce-instruments.com/french www.pce-instruments.com/espanol

Unit 11 Southpoint Business Park Via Pesciatina 878 / B-Interno 6 Halkalı Merkez Mah. Hampshire Capannori (Lucca) 34303 Küçükçekmece - İstanbul United Kingdom, SO31 4RF **Italia** Italia **Internal Türkiye** Türkiye Tel: +44 (0) 2380 98703 0 Telefono: +39 0583 975 114 Tel: 0212 471 11 47 Fax: +44 (0) 2380 98703 9 Fax: +39 0583 974 824 Faks: 0212 705 53 93 info@pce-instruments.co.uk info@pce-italia.it info@pce-cihazlari.com.tr

PCE Brookhuis B.V. PCE (Beijing) Technology Co., Limited PCE Instruments HK Ltd.<br>
Institutenwed 15 1519 Room. 6 Building Unit J. 21/F.. COS Centre 1519 Room, 6 Building 7521 PH Enschede Zhong Ang Times Plaza 56 Tsun Yip Street Nederland No. 9 Mentougou Road, Tou Gou District Kwun Tong Telefoon: +31 (0)53 737 01 92 102300 Beijing, China Kowloon, Hong Kong info@pcebenelux.nl Tel: +86 (10) 8893 9660 Tel: +852-301-84912 www.pce-instruments.com/dutch info@pce-instruments.cn jyi@pce-instruments.com www.pce-instruments.cn www.pce-instruments.cn

PCE